# In kurzer Zeit mit CAD/CAM zur Seitenzahnkrone

### **| ZTM Markus Ewertz**

Die KaVo CAD/CAM-Anwendungstechnik zeigt mit der Erstellung zweier monolithischer Seitenzahnkronen einen Praxisfall auf, bei dem die CAD/CAM-Neuprodukte ARCTICA AutoScan, KaVo multiCAD virtueller Artikulator und VITA ENAMIC for KaVo ARCTICA eine tragende Rolle spielen.

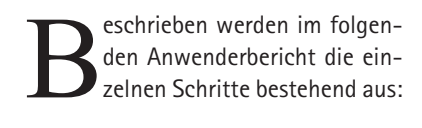

- *1. Auftragserstellung*
- *2. Scannen*
- *3. CAD-Konstruktion*
- *4. Fertigungsvorbereitung*
- *5. Fertigung*
- *6. Fertigstellung*

#### **Auftragserstellung: 30 Sekunden**

Zunächst werden Behandler, Patient und zuständiger Techniker in der Auftragsmaske definiert (Abb. 1). Im zweiten Schritt erfolgt die Definition der Indikation mit sämtlichen Parametern.

Im vorliegenden Fall handelt es sich um die Erstellung zweier Vollkronen aus VITA ENAMIC Regio 46 und 47. In der KaVo multiCAD Software lassen sich die Einstellparameter zum jeweiligen Behandler referenzieren. Diese Funktion stellt eine gleichbleibende Qualität unabhängig vom Bearbeiter des Auftrages sicher (Abb. 2).

#### **Scanprozess: 180 Sekunden**

Gescannt wird dieser Fall mit dem neuen vollautomatischen ARCTICA AutoScan. Der Scanprozess ist denkbar einfach, denn der Anwender wird von der Software Schritt für Schritt durch den Scanprozess geführt. Die einzelnen Scans erfolgen vollautomatisch. Zuerst wird der Oberkiefer gescannt, dann der Unterkiefer. Falls notwendig, können anschließend die Einzelstümpfe separat gescannt werden. Zur lagerichtigen Zuordnung der Kiefer durch die Software folgt als weiterer Scanschritt ein Vestibulärscan (Abb. 3).

Weiter geht es mit der Zuordnung der einzelnen Kieferscans zum Vestibulärscan anhand der Markierung von drei identischen Punkten auf dem jeweiligen Kiefer- und Vestibulärscan. Danach werden die Oberkiefer- und Unterkieferscans durch die Software in ihre genaue Lage gerechnet (Abb. 4–6).

#### **Konstruktion der Restauration in der KaVo multiCAD Software: 180 Sekunden**

In der KaVo multiCAD Software wird das Kontaktrelief der in der Scansoftware zugeordneten Kiefer dargestellt. Zu Analysezwecken kann dies farblich

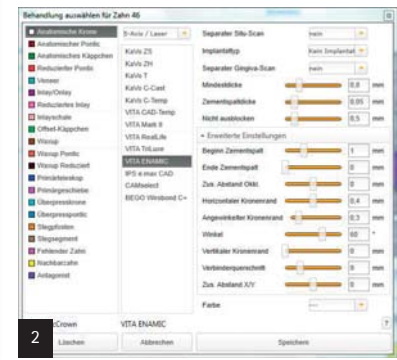

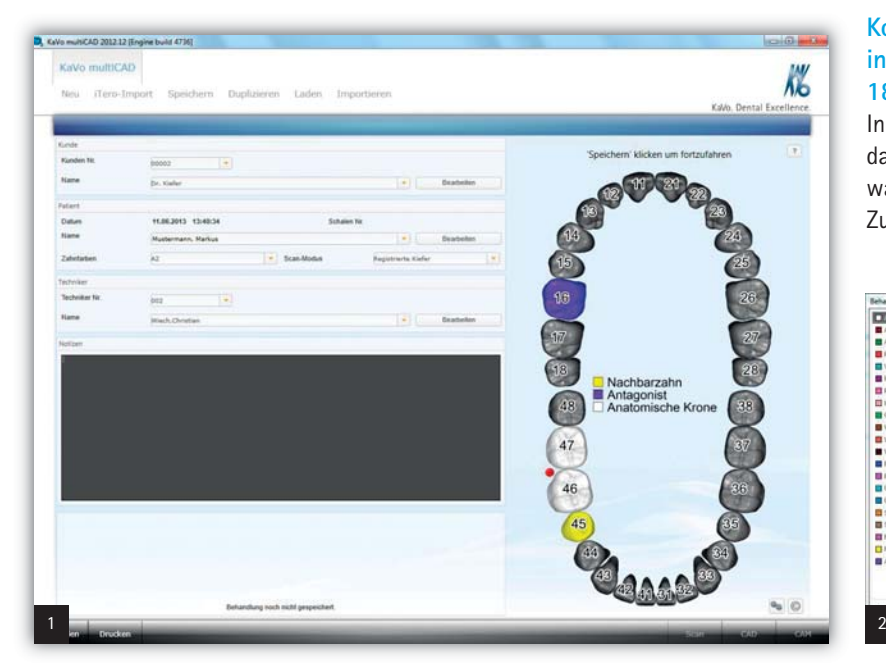

**ZWL 4/2013** 33

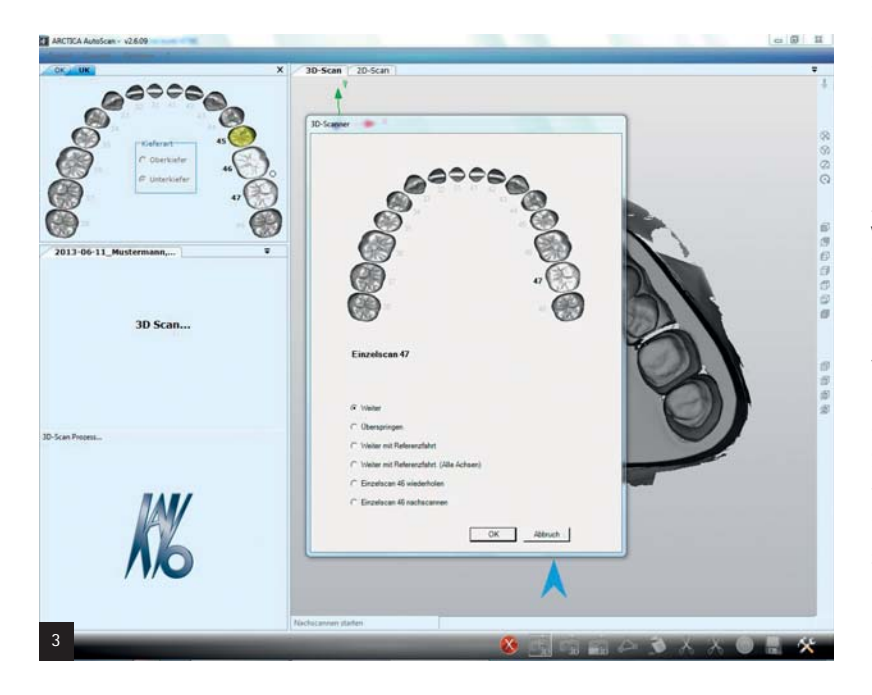

dargestellt werden. Die jeweilige Farbe und Intensität zeigt den Abstand zum Antagonisten an (Abb. 7 und 8). Danach wird der Artikulator KaVo PROTAR evo 5B in der KaVo multiCAD Software gestartet (Abb. 9). Die entsprechenden patientenspezifischen Einstellungen des physischen PROTAR Artikulators, wie z.B. Kondylenbahnneigung und Bennett-Winkel, werden in eine Eingabemaske eingegeben. Die lagerichtige Positionierung der Modelle im virtuellen Artikulator (KaVo PROTAR 5B) erfolgt automatisch. Anhand des Scans der einartikulierten Modelle im ARCTICA AutoScan und der Positionierung der Modelle über das KaVo Splitcast-System wird die richtige Positionierung automatisch an die CAD-

Software übergeben. Diese Positionierung gilt ebenfalls für Modelle, die mithilfe eines Gesichtsbogens in den Artikulator eingesetzt wurden. Nach Einstellung der patientenspezifischen Parameter werden die Bewegungsbahnen simuliert und eventuelle Störkontakte durch die Software korrigiert.

In Abbildung 10 ist eine Laterotrusion nach links dargestellt. Im weiteren Konstruktionsprozess sind die Kieferbewegungen jederzeit visualisierbar (Abb. 11 und 12).

Die Konstruktion der beiden VITA ENAMIC Kronen auf 46 und 47 erfolgt schnell und einfach mithilfe von Bibliothekszähnen, welche automatisch auf den Präparationen positioniert werden und einfach per Klick in die

Situation geladen werden (Abb. 13). Im Weiteren können die Bibliothekszähne an das individuelle Kauflächenrelief angepasst werden. Der Anwender hat während des Konstruktionsprozesses zu jeder Zeit die Möglichkeit, die Vorschläge der Software über einen Wizard (Schritt-für-Schritt-Assistent) anzupassen. Dafür können verschiedene Werkzeuge, wie z.B. Freiformen, virtuelles Wachsmesser, Skalieren, Drehen und Verschieben von Zähnen eingesetzt werden (Abb. 14).

Störkontakte, die nach der Konstruktion verbleiben, werden von der Software angezeigt und sowohl unter statischen als auch dynamischen Gesichtspunkten (mithilfe des virtuellen KaVo PROTAR evo 5B) unter Einbeziehung der zuvor ermittelten Bewegungsbahnen automatisch entfernt. Dadurch kann eine spätere Nacharbeit im Patientenmund für den Behandler drastisch reduziert werden bzw. sogar komplett wegfallen. Nicht nur Zeit und Kosten lassen sich damit sparen; auch die Gefahr von Chippings lässt sich so reduzieren.

Die farbliche Darstellung in Abbildung 15 zeigt das Okklusionsmuster nach dynamischer Anpassung. In dieser sind deutlich die Abweichungen (Farbmarkierungen) zwischen statischer und dynamischer Konstruktion und der Anpassung von Störkontakten im Kauflächenrelief zu erkennen. Die dynamische Anpassung kann als Drahtgitter über die statische projiziert werden. Zu erwartende Störstellen sind deutlich zu erkennen (Abb. 16). Nach dynami-

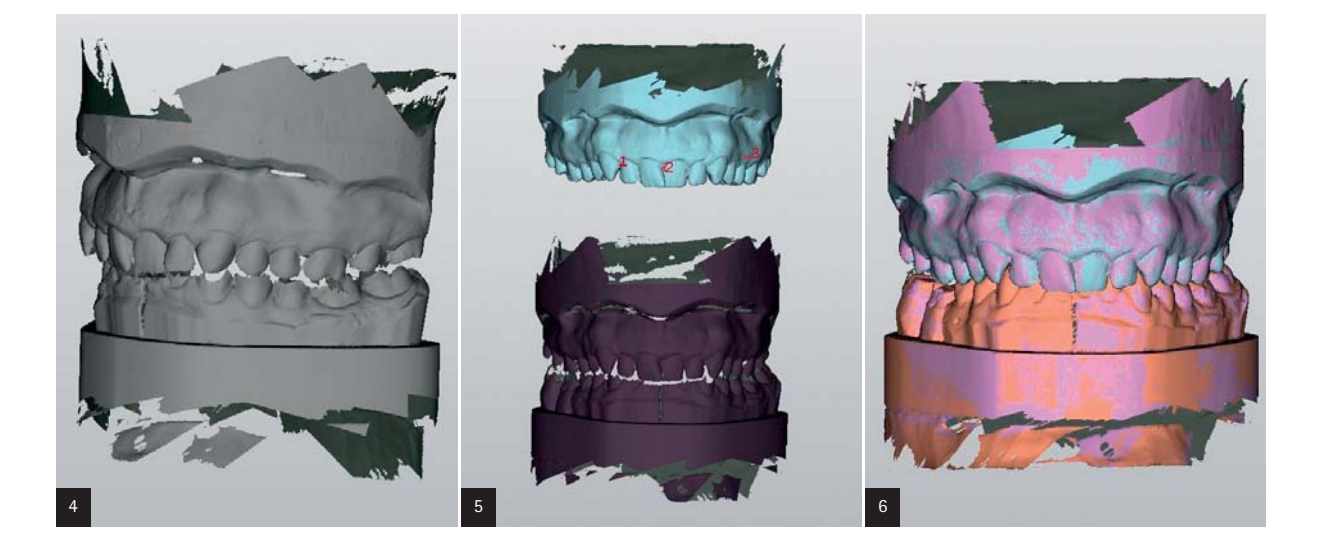

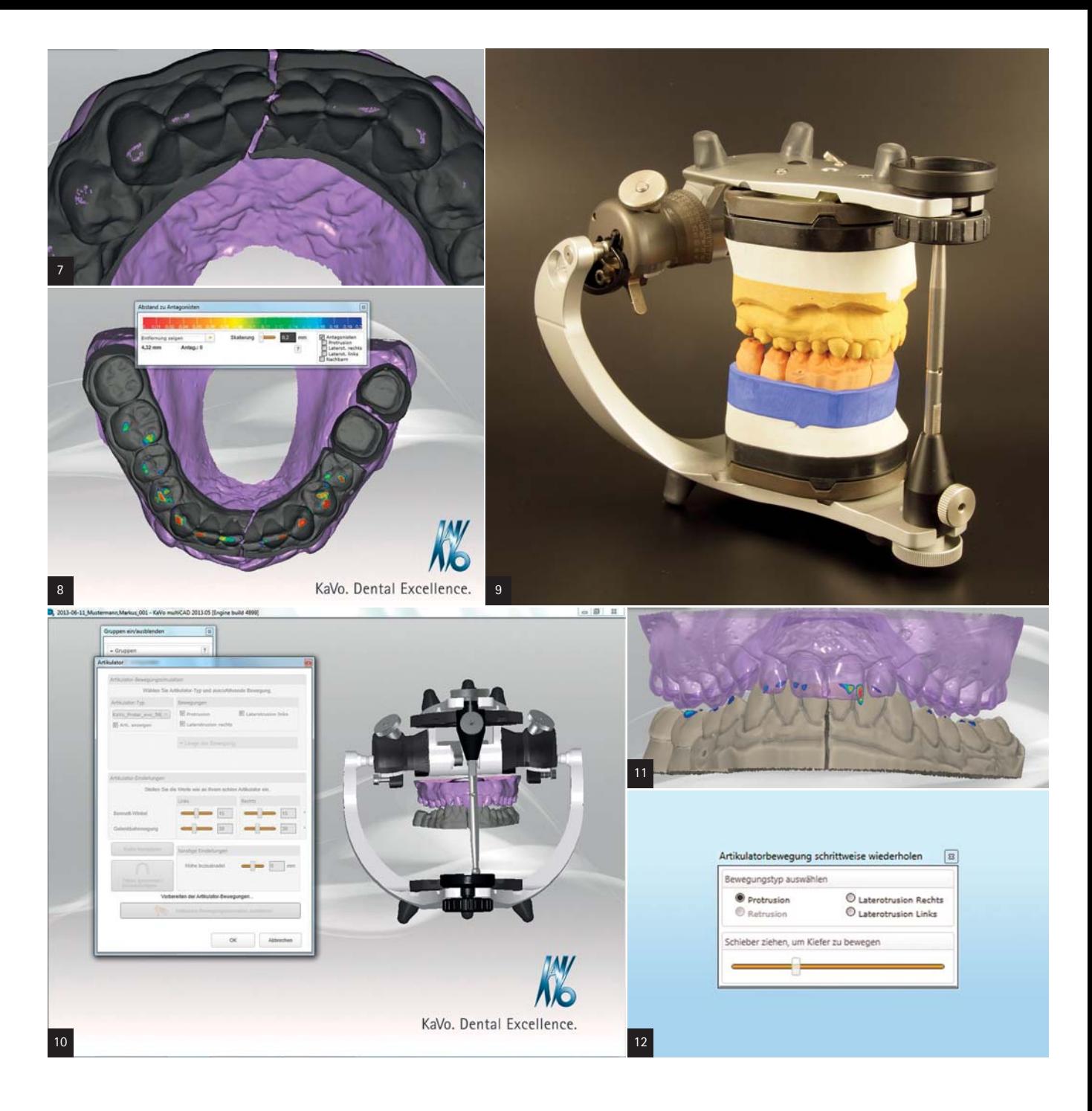

scher Anpassung lassen sich die fertig konstruierten VITA ENAMIC Kronen im KaVo multiCAD Modul TruSmile fotorealistisch darstellen (Abb. 17).

## **Fertigungsvorbereitung in der KaVo CSS: 60 Sekunden**

Die weiteren Schritte zur Fertigstellung des Zahnersatzes erfolgen in der KaVo CSS Software, einer KaVo-eigenen Job-, Material-, Werkzeug- und Maschinenverwaltungssoftware. Zunächst wird die Fertigungsart definiert. Das bedeutet, der Anwender hat die Möglichkeit, die konstruierten, offenen STL-Daten der Restauration an seine ARCTICA Engine, an seine Everest engine oder über das kostenlose KaVo Everest Portal an weitere KaVo Fräspartner zu versenden.

Die zu fertigende Arbeit und das zu verwendende, vordefinierte Material können per 3-D-Ansicht überprüft werden (Abb. 18). Gegebenenfalls können hier nochmals Änderungen, wie zum Beispiel ein Wechsel des Materials, vorgenommen werden.

Nach Auswahl der KaVo ARCTICA Engine als Fertigungsmaschine und einem VITA ENAMIC for KaVo ARCTICA Block, der im Vorfeld via RFID Technologie in die KaVo CSS eingebucht wurde, kann das Nesting, sprich das Positionieren der Restauration im virtuellen Materialblock, durchgeführt werden (Abb. 19).

ANZEIGE

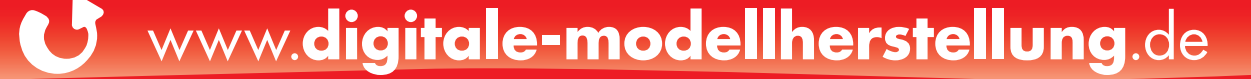

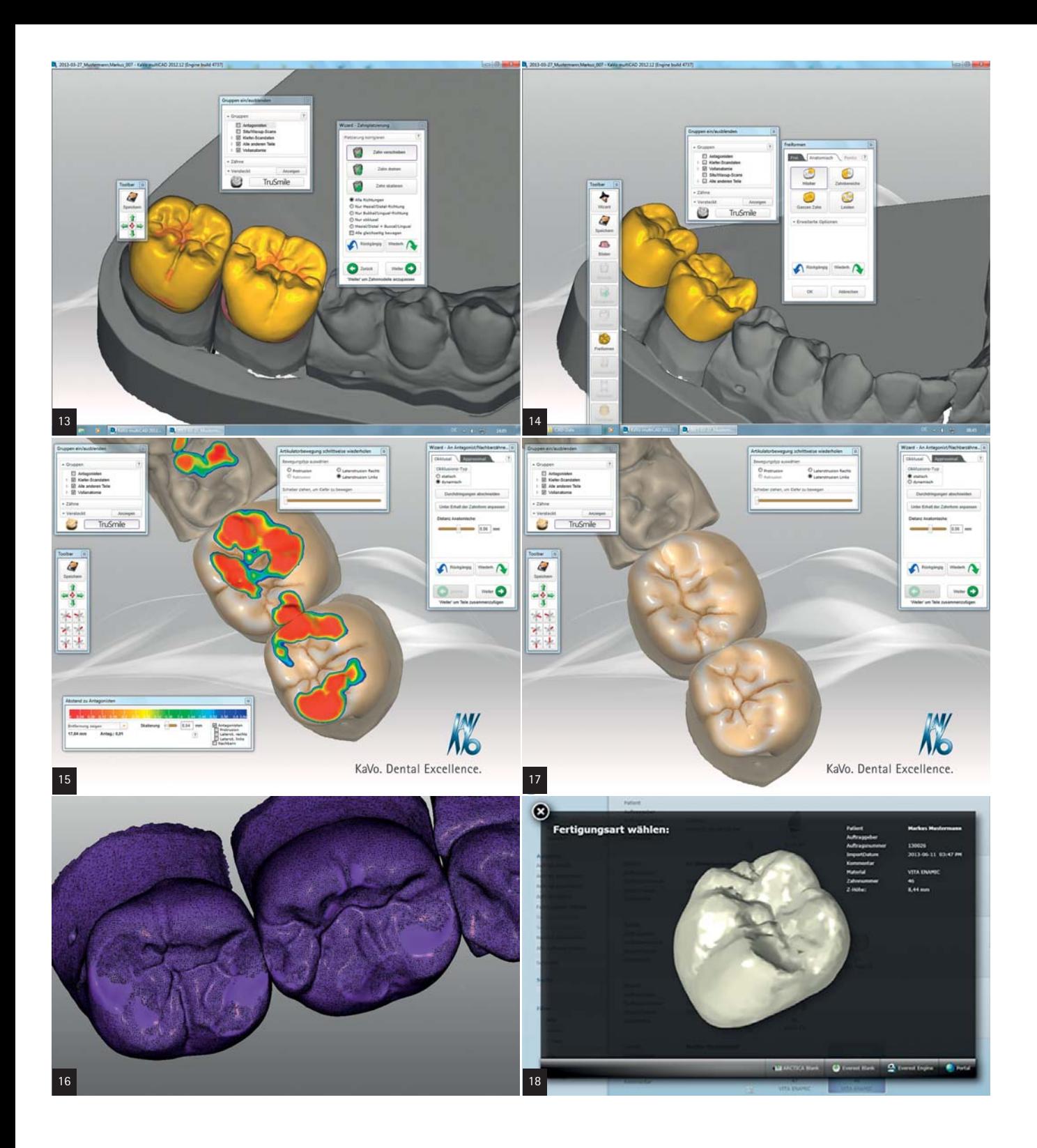

#### **Fertigung auf der KaVo ARCTICA Engine: pro Krone 25 Minuten**

Nun werden die Rohlinge in den Blockhalter der ARCTICA Engine eingespannt und mit einem Drehmomentschlüssel mit definiertem Anzugsmoment fixiert (Abb. 20–22).

Danach wird das Werkzeugmagazin mit den für das VITA ENAMIC benötigten Werkzeugen, in diesem Fall vier verschiedene Schleifwerkzeuge mit Durchmessern von 0,6–3,6 mm, eingesetzt. Diese Werkzeuge wurden ebenfalls im Vorfeld via RFID Chip in die KaVo CSS Software eingebucht und

dem Glaskeramik-Werkzeugmagazin zugeordnet (Abb. 23). Dies hat den Vorteil, dass die Werkzeugstandzeiten genau protokolliert werden und die ARCTICA Engine per Ampelfarbcodierung (grün, gelb, rot) dem Anwender anzeigt, wann ein Werkzeug ausgetauscht werden sollte. Zusätzlich können so Anwendungsfehler minimiert werden.

Beim automatischen Werkzeugwechsel in der KaVo ARCTICA Engine werden die Werkzeuge nach Entnahme aus dem Magazin nochmals per Laser auf Bruch bzw. Fehlpositionierung überprüft. Per Knopfdruck am Touchscreen der ARCTICA Engine oder alternativ direkt am PC wird der Bearbeitungsprozess gestartet.

#### **Fertigstellung der VITA ENAMIC Kronen: jeweils 180 Sekunden**

Nach der erfolgreichen Fertigung der beiden Restaurationen auf der KaVo ARCTICA Engine können die VITA ENAMIC Kronen vom Materialblock getrennt werden. Bei der ARCTICA Engine kann ein KaVo Laborhandstück (ERGOgrip und POWERgrip) angeschlossen und für die weitere Bear-

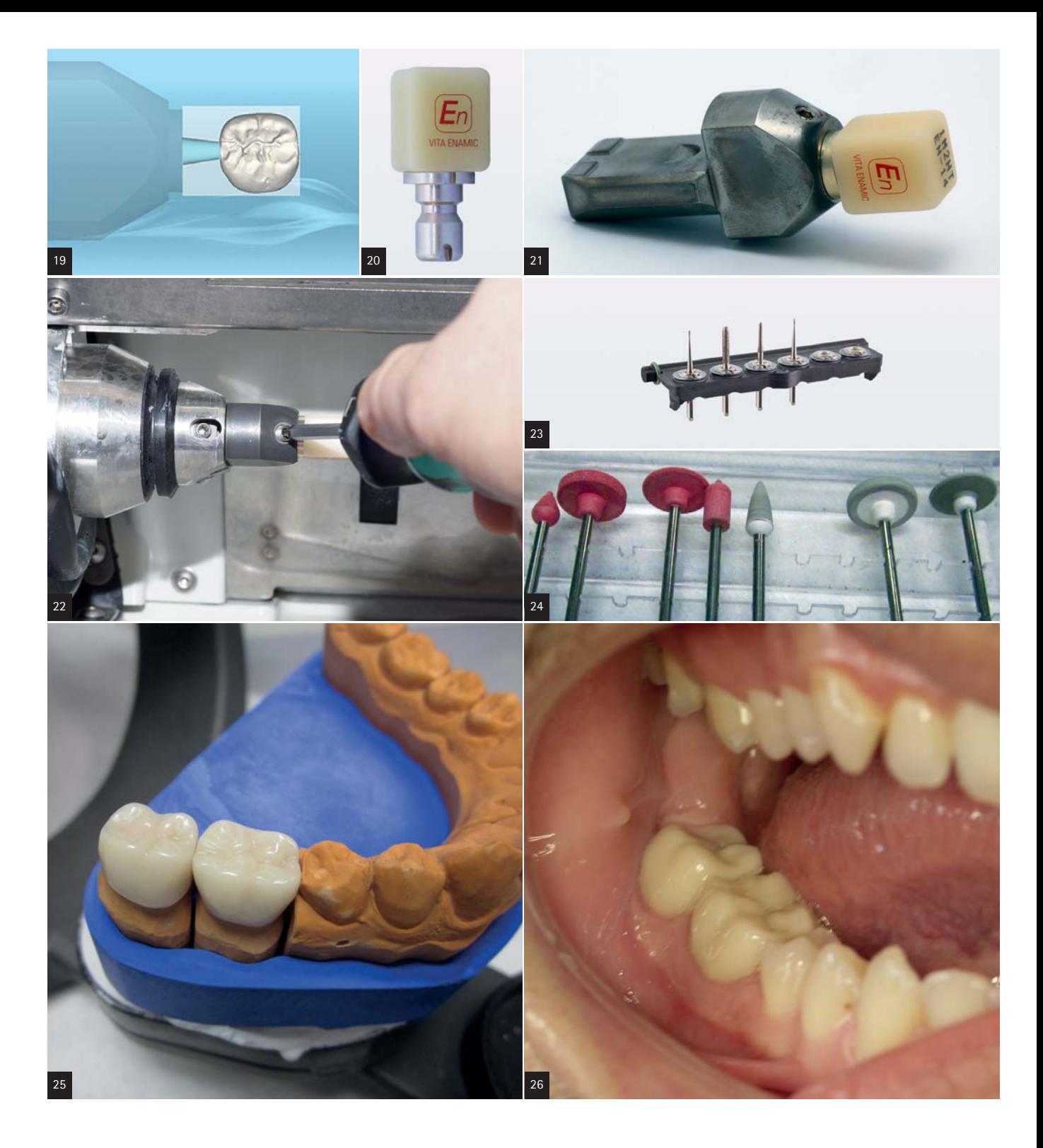

beitung der Arbeiten verwendet werden. Zusätzlich besteht vor Start des Schleifvorgangs die Möglichkeit, die Verbinderdurchmesser am Ende des Produktionsprozesses auf ein Minimum zu reduzieren, sodass der Zeitaufwand für das Abtrennen der Restauration vernachlässigbar wird. Die VITA ENAMIC Kronen werden nach dem Schleifvorgang zeitsparend mit den Werkzeugen aus dem VITA ENAMIC Polishing Set poliert (Abb. 24). Eine weitere, nachträgliche Individualisierung der Arbeit ist mit den Farben des VITA ENAMIC Stains

Kits möglich. Auf Patientenwunsch wurde in diesem Fall auf eine weitere Individualisierung verzichtet (Abb. 25 und 26).

Dank der Verwendung des virtuellen Artikulators während der Konstruktion in der KaVo multiCAD Software und der präzisen 5-Achs-Technologie der ARCTICA Engine konnte die Arbeit direkt in den Patientenmund eingegliedert und auf Korrekturen des Okklusionsreliefs verzichtet werden.

Präzise aufeinander abgestimte Prozessketten machen sich somit bezahlt.

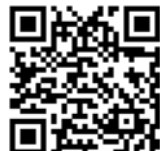

**KaVo Dental GmbH** Infos zum Unternehmen

# kontakt .

**KaVo Dental GmbH** Bismarckring 39 88400 Biberach an der Riß Tel.: 07351 56-0 E-Mail: info@kavo.com www.kavo.de